## *TECHNICAL TIPS*

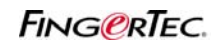

## **ASIGNAR UNA TARJETA RFID A LOS USUARIOS REGISTRADOS CON HUELLAS DACTILARES**

Puede asignar una tarjeta de proximidad para un usuario sin tener que inscribirla a través el lector. Puede ingresar el número de la tarjeta para un usuario existente que tiene inscrita la huella en TCMS. Sólo aplica este método a los lectores que soportan la verificación de la tarjeta de proximidad (R2, TA103R, Kadex, TimeLine 100 & iKiosk 100).

**Paso 1**: Verifique el número de la tarjeta, que está impreso en la tarjeta. La tarjeta tendrá 2 juegos de números. De forma predeterminada, el lector de FingerTec va a leer la primera serie de números en la tarjeta. Si desea cambiar el lector para que lea la segunda serie de números, puede enviar un email a support@fingertec.com y solicite al equipo técnico de FingerTec para actualizar el firmware.

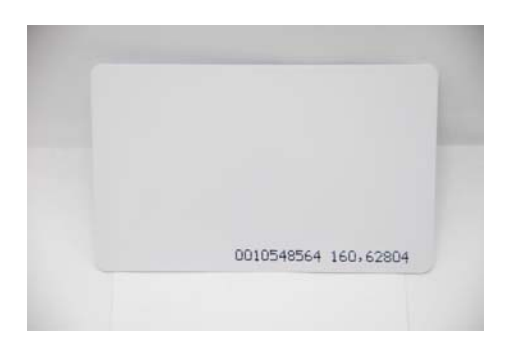

**Paso 2**: Ingrese el número de la tarjeta en la columna Tarjeta y guardar los cambios.

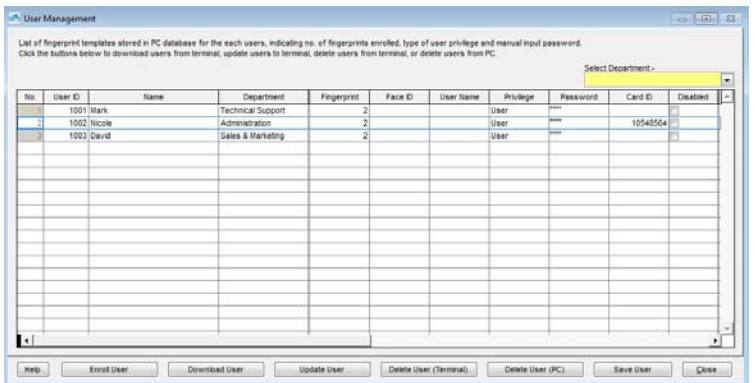

## *TECHNICAL TIPS*

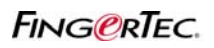

## **ASIGNAR UNA TARJETA RFID A LOS USUARIOS REGISTRADOS CON HUELLAS DACTILARES**

**Paso 3**: Haga clic en "Actualizar Usuario" para actualizar la información de la tarjeta en el lector.

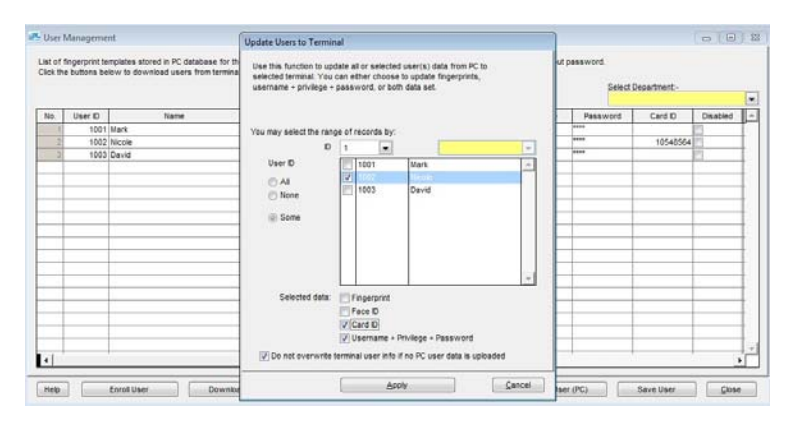